パソコン教 室 の窓 から ( 67)

NPO 法 人 コミュニティ NET ひたち(Cnet) 久 保 裕

## **Excel** を上手に使おうー住所録―

パソコンの使い始めは、まず文字入力です。もともとワープロ機が発達してパソコンになっ ていきました。 インターネットで調 べものや検 索 するには、キーワードの文 字 入 力をしなけれ ばなりません。スマホは音 声 会 話 だけで十 分 という人 も、LINE や FB(フェイスブック)で友 人 知 人 との交 流 は欠 かせません。情 報 交 換 には絵 文 字 や写 真 を多 用 しますが、やはり、日 時 や場所 のなどの文字入力 があると分かり易い正確な情報を伝えることができます。

そしてパソコンは本 来 コンピュータ ( 計 算 機 ) なのです。 とてつ もない高 速 演 算 をする計 算 機なのです。パソコンは、パーソナル・コンピュータの略語です。さてパソコンで必須のアプリ に Excel (表計算アプリ)があります。

Excel を開いて見ると、画面は小さなセルと呼ばれるマス目で区切られています。縦方向 (行 )に番 号 が、横 方 向 (列 )に A,B,C と記 号 が付 けられています。日 本 語 では 5 文 字 、英 文 字 では 8 文 字 が入 る大 きさが標 準 になっています。方 眼 紙 のようなものです。このセルの 幅と高さは自由に変更できます。 Excel というアプリは英 語圏 の国で開 発されたものですか ら、日本 語 では少 々幅も高さも小さいので、セルを広くして使うと読 みやすくなります。Excel は人 員 名 簿 、住 所 録 や会 計 報 告 などによく使 います。

私の親類や友人の住所録には、名前と住所とともに、生年月日と亡くなった日(没年月 日)を記入することにしています。記入してある人が亡くなったときに、そのセルは黒塗にして 文 字 を白 色 に書 き換 えます。死 亡 年 月 日 を書く列もつくってあり、何 歳 でお 亡くなりになっ たか、何回忌になるのか計算式を次の列に入れてあります。年齢計算式では、存命であれ ば現 在 の歳 がわかります。生 誕 年 齢 になります。(参 考 例 を下 表 に示 す)

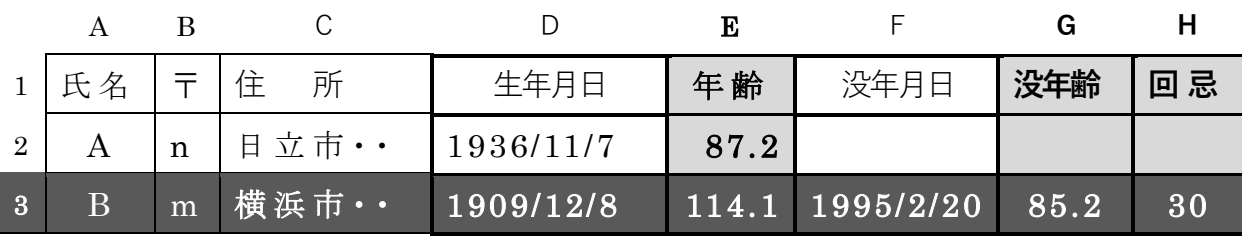

【 年 齢 】 の列 の式 は=(NOW()-D3)/(365\*3+366)\*4

【 没年齢 】 の列 の式 =(F3-D3)/(365\*3+366)\*4

【 回 忌 】 の列 の式 =YEAR(NOW())-YEAR(G3)+1

「 年 齢 」 の欄 を見 ると、米 寿 ( 88 歳 ) や喜 寿 ( 77 歳 ) などの長 寿 のお祝 いの年 なってい ることも分 かります。 また亡 くなった人 が生 誕 何 年 になるのか、「 没 年 齢 」 は亡 くなった時 の 年 齢 です。 「 回 忌 」 は死 後 何 回 忌 にな るのかも分 かります。今 年 は父 の 30 回 忌 、2 人 の叔 父の夫々35回忌と20回忌と節目の年になっていることが分かりました。兄妹と従弟と一緒 に、お彼 岸 のころに墓 参 りを計 画 しています。